## **All Saints Little Shelford**

 $\mathbf{r}$ 

Registration as a Church Member and Getting on to the Address List

1. Open up the website: [www.allsaintslittleshelford.org](http://www.allsaintslittleshelford.org/).

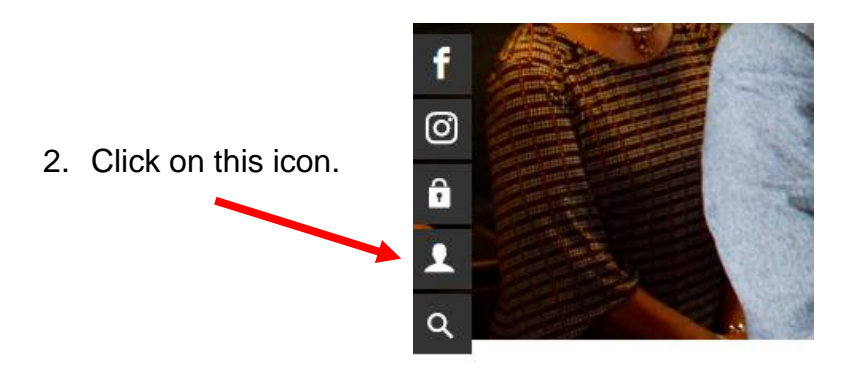

3. A page with these panels to complete will open.

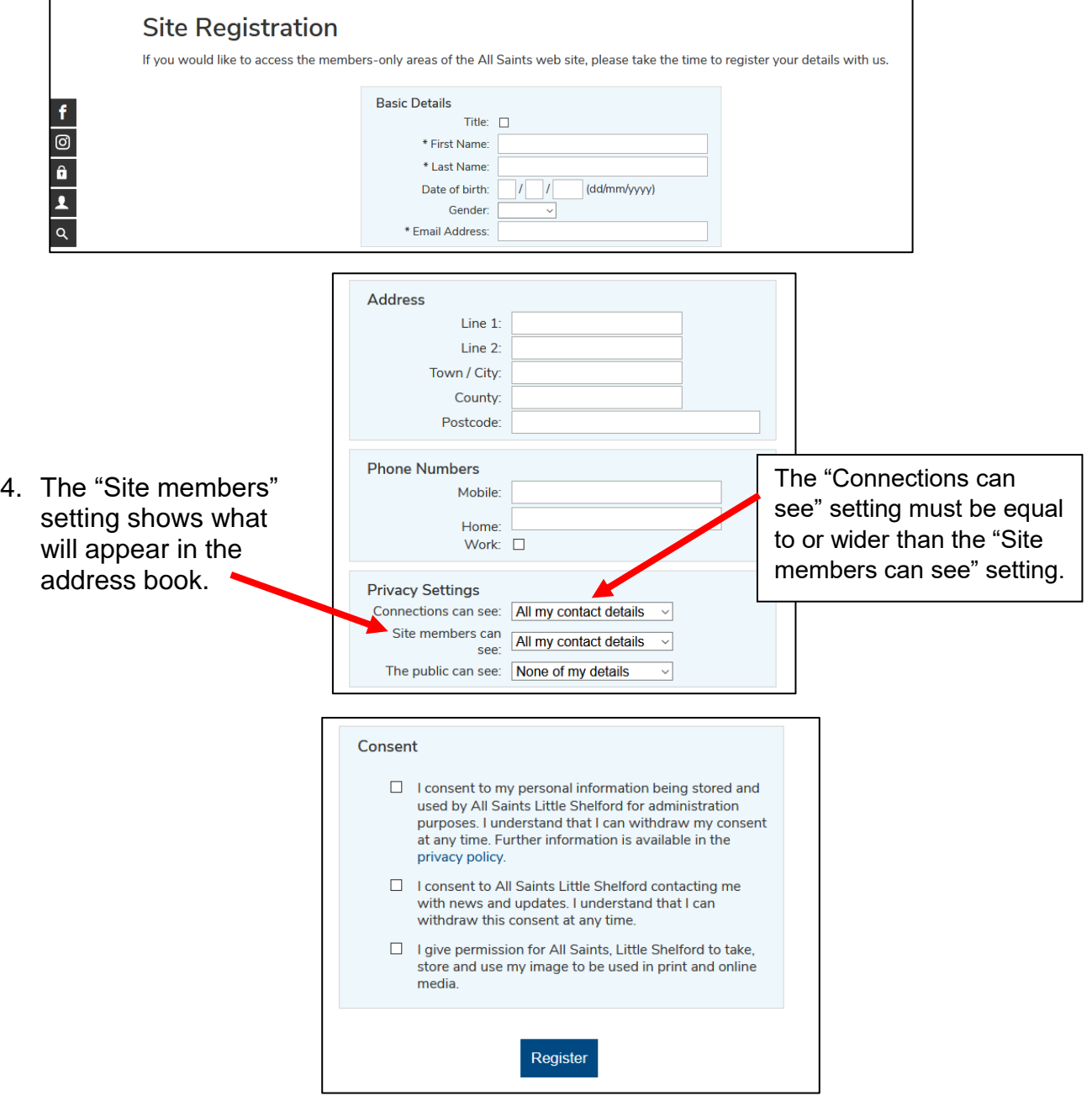

Once you are registered you will be sent a password which you will need to log in.

5. To access the address book

Open up the website: [www.allsaintslittleshelford.org](http://www.allsaintslittleshelford.org/) .

- f 6. Click on this icon ම  $\hat{\mathbf{a}}$  $\overline{\mathbf{z}}$ Q
- 7. This log in page opens.

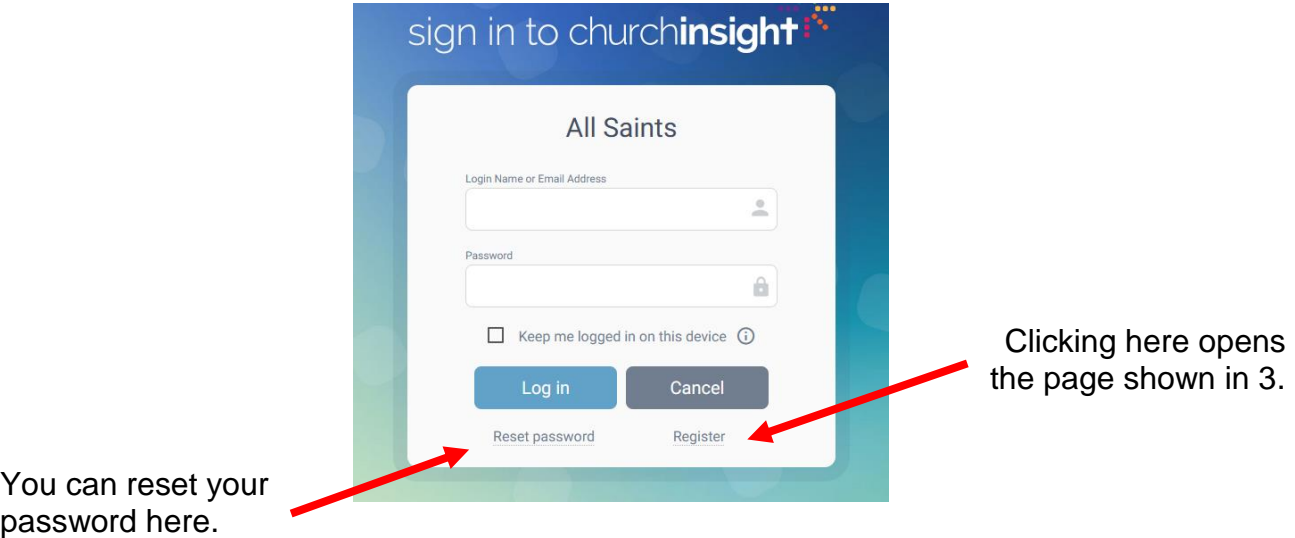

8. Once logged in the link to the address book will appear in the drop down menu under "Resources".

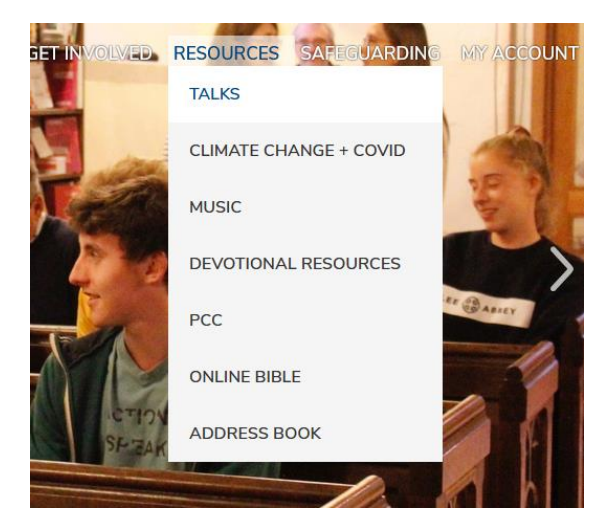